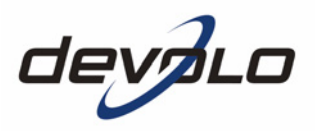

# **dLAN® 200 AV**

#### © 2006 devolo AG, Aix-la-Chapelle (Allemagne)

Toutes les informations de ce manuel ont été rédigées après une vérification soigneuse, mais ne peuvent néanmoins garantir les caractéristiques du produit. devolo engage sa responsabilité exclusivement dans les limites stipulées dans les conditions de vente et de livraison.

La transmission et la reproduction de la documentation et des logiciels faisant partie de ce produit, ainsi que l'exploitation de leur contenu, sont interdites sans l'autorisation écrite de devolo. devolo se réserve le droit d'effectuer des modifications à des fins d'améliorations techniques

Vous trouverez en annexe toutes les déclarations et certificats disponibles au moment de l'impression sur la conformité des produits.

Marques

Windows® et Microsoft® sont des marques déposées de Microsoft, Corp.

Mac® est une marque déposée de Apple Computer, Inc.

Linux® est une marque déposée de Linus Torvalds.

HomePlug® est une marque déposée de HomePlug Power Alliance.

dLAN® est une marque déposée de devolo AG.

devolo et le logo devolo sont des marques déposées de devolo AG. Toutes les autres marques citées appartiennent à leurs propriétaires respectifs.

devolo se réserve le droit de modifier les informations mentionnées sans avis préalable, et ne saurait être tenue responsable d'éventuelles erreurs ou modifications.

devolo AG Sonnenweg 11 52070 Aix-la-Chapelle Allemagne

www.devolo.com

Aix-la-Chapelle, novembre 2006

### **Avant-propos**

#### **Merci de votre confiance !**

mePlug idéal pour le<br>
exemple pour le strea<br>
ut débit. Avec un tau<br>
sque instantanémen<br>
atique à haut débit<br>
e performant AES 12<br>
iques tels que le télé<br>
tre interconnectés vi<br>
cellente portée de 20<br>
200 AV devolo. Il vou<br> Le dLAN 200 AV de devolo est le périphérique réseau HomePlug idéal pour les applications exigeantes pour le transfert de données, par exemple pour le streaming vidéo en HDTV, la téléphonie dans Internet et le haut débit. Avec un taux de transfert de 200 Mbps, le dLAN 200 AV transforme presque instantanément l'installation électrique de la maison en un réseau informatique à haut débit – avec une sécurité des données maximale grâce au cryptage performant AES 128 bits. Que ce soit au bureau ou à domicile – les périphériques tels que le téléphone IP, le routeur, la livebox ou l'ordinateur peuvent être interconnectés via l'interface Ethernet existante grâce au dLAN 200 AV. L'excellente portée de 200 mètres assure une flexibilité élevée.

#### **Information sur cette documentation**

Ce manuel vous dévoilera tous les secrets de votre dLAN 200 AV devolo. Il vous décrira, entre autres, comment mettre votre périphérique dLAN 200 AV en service. De plus, vous trouverez dans le chapitre '[Tout savoir sur le réseau](#page-18-0)' des exemples d'application du dLAN 200 AV.

Pour vous fournir un dLAN 200 AV agréable à utiliser, nous avons mis en place des contrôles de qualité sévères dans la chaîne de production assurant ainsi la fiabilité de nos produits.

Cette documentation a été rédigée par une équipe de collaborateurs de différents services de l'entreprise afin de vous offrir la meilleure assistance possible lors de l'exploitation de votre produit.

#### **Pour de plus amples informations, veuillez consulter notre site Internet 'www.devolo.com'**.

Si vous aviez encore des questions ou si vous aviez besoin d'assistance, nos services en ligne (www.devolo.com) est à votre disposition 24 heures sur 24.

|

#### **Contenu du coffret**

Avant de commencer l'installation de votre dLAN 200 AV, vérifiez que tous les éléments faisant partie du produit sont bien dans l'emballage :

- $\bullet$  dLAN 200 AV
- **•** Câble Ethernet
- Dépliant d'installation rapide
- **CD** avec documentation en ligne et logiciels

devolo se réserve le droit de modifier sans préavis le contenu du coffret.

#### **Description des symboles**

Dans cette section, nous vous fournissions une description succincte des différents symboles et de leur signification.

|

Remarque très importante dont le non-respect peut entraîner des dommages.

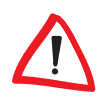

Remarque important à respecter.

Information complémentaire dont il est utile, mais pas obligatoire, de tenir compte.

### **[Contenu](#page-5-0)**

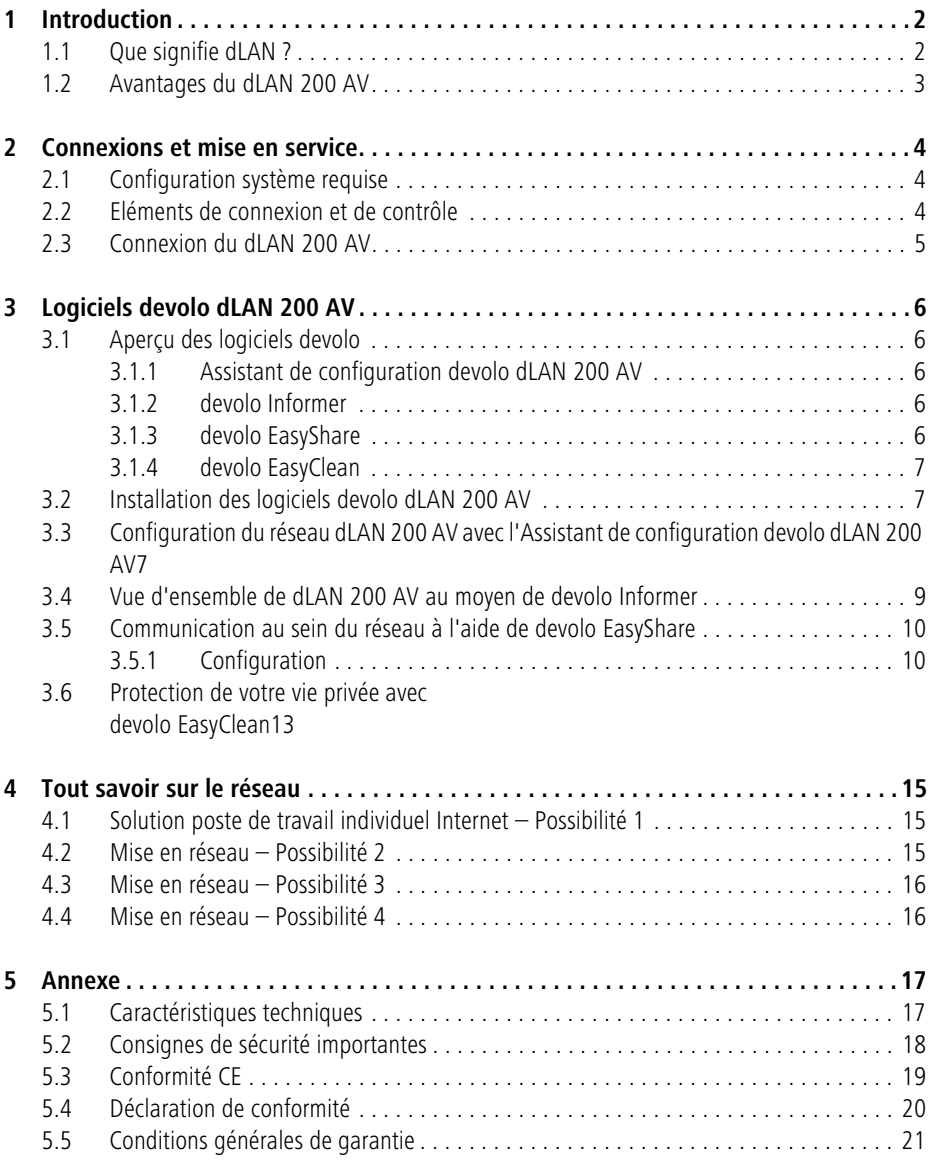

| 1 2

### <span id="page-5-0"></span>**1 Introduction**

Ce chapitre présente la nouvelle technologie dLAN et fournit une description sommaire du dLAN 200 AV.

### <span id="page-5-1"></span>**1.1 Que signifie dLAN ?**

Outre les technologies de réseaux câblés et sans fil (LAN et Wireless LAN) déjà connues dans le domaine des réseaux « à la maison », vous disposez maintenant d'une autre technologie : dLAN (direct Local Area Network, c'est-à-dire relié directement). dLAN consiste en une mise en réseau à domicile ou au bureau via l'installation électrique de la maison.

#### **Coûts et qualité de transmission**

dLAN est une technologie de réseau économique et pratique. Il n'est plus nécessaire de poser de nombreux câbles supplémentaires et chaque prise de courant sert de point d'accès au réseau à la maison ou au bureau.

Avec la norme dLAN, des fréquences supplémentaires sont surmodulées sur les câbles électriques. Il s'agit d'un procédé connu et éprouvé dans le domaine de la transmission de données et utilisé depuis plusieurs années déjà dans d'autres domaines. Aujourd'hui, il sert à établir des liaisons à Internet ou à des réseaux locaux (à la maison ou au bureau). Selon le coefficient d'affaiblissement, il est possible de couvrir des distances de 200 mètres.

Avec un débit de transmission de données de 200 Mbps et un transfert (chargement/téléchargement) symétrique, la technologie dLAN est devenue indispensable pour les applications domestiques, tout comme les solutions réseau Ethernet classiques et le standard sans fil actuel WIFI<sup>™</sup>.

#### **Sécurité des données et rayonnement**

Le cryptage 128-bit-AES est appliqué : il garantit la sécurité du transfert de données à l'intérieur du réseau.

Les appareils dLAN de devolo remplissent les normes industrielles strictes de l'UE et sont conformes aux normes sur le rayonnement électromagnétique.

### <span id="page-6-0"></span>**1.2 Avantages du dLAN 200 AV**

#### **Performant et flexible**

Le dLAN 200 AV offre pour la première fois un taux de transfert 200 Mbps et est ainsi idéal pour des applications exigeantes telles que le streaming vidéo en HDTV, la téléphonie Internet et le haut débit. Connecté à une prise murale, il transforme presque instantanément l'installation électrique de la maison en un réseau informatique à haut débit. Le tout avec un transfert optimal et une sécurité des données maximale grâce au cryptage performant AES 128 bits. Que ce soit au bureau ou à domicile – les périphériques tels que le téléphone IP, le routeur, la livebox ou l'ordinateur peuvent être interconnectés via l'interface Ethernet existante grâce au dLAN 200 AV. L'excellente portée de 200 mètres assure une flexibilité élevée.

Vous trouverez des exemples d'applications illustrant différents réseaux dans le chapitre ['Tout savoir sur le réseau](#page-18-0)'.

#### **Simplicité d'installation**

- Branchez le dLAN 200 AV à l'ordinateur ou au périphérique correspondant à l'aide du câble Ethernet fourni.
- Branchez le dLAN 200 AV dans une prise électrique murale.
- Installez les '[Logiciels devolo dLAN 200 AV](#page-9-5)'.
- Terminé !

#### **Connexion Ethernet**

Le dLAN 200 AV dispose d'une interface Ethernet pour le branchement sur un périphérique du réseau (par ex. ordinateur de bureau, ordinateur portable, téléphone IP, routeur, commutateur, livebox etc.).

#### **Affichage de l'état**

Les témoins de contrôle (DEL) de votre dLAN 200 AV renseignent sur l'état de la connexion et sur les fonctions de transfert de données. Le dLAN 200 AV est doté de 3 témoins de contrôle.

### <span id="page-7-0"></span>**2 Connexions et mise en service**

Nous vous décrirons dans ce chapitre les éléments de connexion et d'affichage du dLAN 200 AV et vous montrerons comment le raccorder.

### <span id="page-7-1"></span>**2.1 Configuration système requise**

 $\bullet$  Systèmes d'exploitation : Windows 98, Windows Me, Windows 2000, Windows XP, Linux, Mac OS X ou/et tous les systèmes d'exploitation compatibles réseau

#### ● Connexion Ethernet

Attention, votre ordinateur ou l'appareil correspondant doit disposer d'une carte réseau ou d'un adaptateur réseau avec interface Ethernet.

Pour commencer un réseau dLAN 200 AV, vous avez besoin de deux boîtiers  $d$ LAN 200 AV

### <span id="page-7-2"></span>**2.2 Eléments de connexion et de contrôle**

Le dLAN 200 AV possède 3 témoins lumineux (DEL) et un port Ethernet:

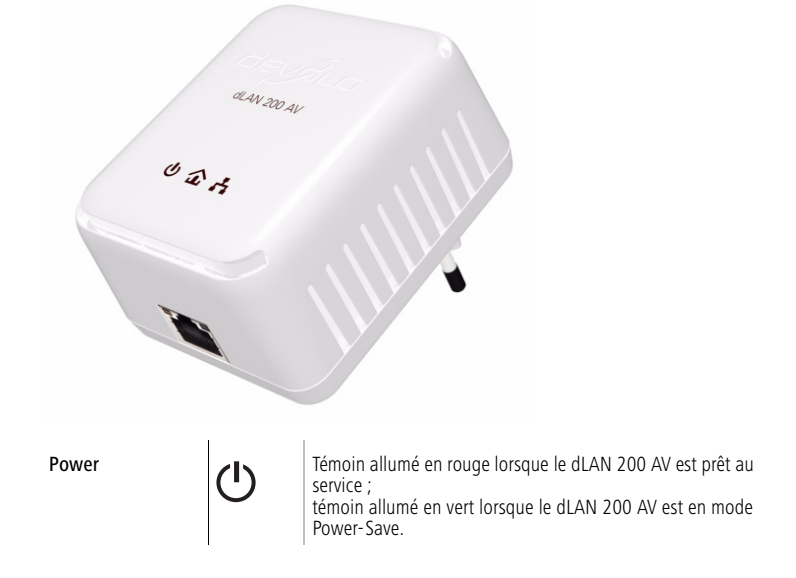

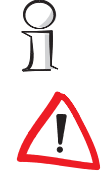

4

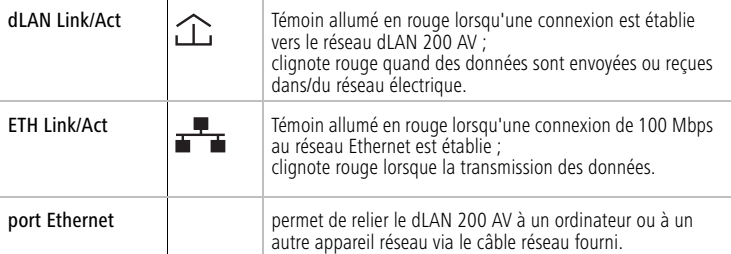

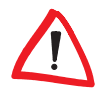

Veillez à ce que tous les périphériques dLAN 200 AV que vous voulez ajouter dans le réseau soient branchés dans une prise murale. Un dLAN 200 AV passe en mode veille au bout d'env. 20 minutes lorsqu'aucun appareil réseau (par exemple l'ordinateur) sous tension n'est raccordé à l'interface Ethernet. En mode veille, il est impossible d'accéder un dLAN 200 AV par le réseau électrique. Dès que l'appareil réseau connecté à l'interface Ethernet (par exemple l'ordinateur) est de nouveau mis sous tension, votre dLAN 200 AV est également accessible via le réseau électrique.

### <span id="page-8-0"></span>**2.3 Connexion du dLAN 200 AV**

Cette section vous montre comment connecter le dLAN 200 AV à un ordinateur.

- Branchez le dLAN 200 AV sur un port Ethernet de l'ordinateur allumé au moyen du câble réseau fourni.
- Branchez le dLAN 200 AV sur une prise de courant libre.
- Poursuivez ensuite avec l'installation du logiciel devolo dLAN 200 AV. Lisez à ce sujet le chapitre '[Logiciels devolo dLAN 200 AV](#page-9-5)'.
- La mise en service du dLAN 200 AV ne nécessite pas de pilotes.

6

H

 $\partial$ 

 $\overline{\Omega}$ 

### <span id="page-9-0"></span>**3 Logiciels devolo dLAN 200 AV**

<span id="page-9-5"></span>Ce chapitre présente les logiciels dLAN-Assistant de configuration, Informer, EasyShare et EasyClean. De plus, nous décrivons leur installation.

### <span id="page-9-1"></span>**3.1 Aperçu des logiciels devolo**

#### <span id="page-9-2"></span>**3.1.1 Assistant de configuration devolo dLAN 200 AV**

L'dLAN-Assistant de configuration vous assiste pour la réalisation et la modification de votre réseau dLAN crypté. Avec son aide, vous ajoutez l'adaptateur dLAN dans le réseau. La configuration de tous les adaptateurs dLAN présents dans le réseau peut être effectuée depuis une centrale, c'est-à-dire à partir d'une seule station de travail. Pour le cryptage, vous avez besoin des numéros de sécurité (Security-ID) de l'ensemble des adaptateurs dLAN (voir au bas du boîtier) ; ensuite, attribuez le mot de passe réseau que vous avez sélectionné.

Le mot de passe par défaut fixé par devolo est HomePlugAV (respecter les majuscules et les minuscules).

### <span id="page-9-3"></span>**3.1.2 devolo Informer**

L'Informer affiche des informations sur tous les périphériques dLAN 200 AV dLAN de votre réseau, par exemple les adresses MAC ou la vitesse de la connexion actuelle.

Les vitesses de transmission ne sont affichées dans l'Informer que lorsque des données sont transférées par le dLAN 200 AV.

L'adresse MAC (Media Access Control) est un numéro de série unique attribué à chacun des appareils. Elle est programmée dans le matériel de manière définitive et ne peut pas être modifiée. L'adresse MAC se situe sur la face inférieure du périphérique.

#### <span id="page-9-4"></span>**3.1.3 devolo EasyShare**

EasyShare est un outil de partage de fichiers et de conversation (Chat) pour votre réseau local. Il sert à échanger des fichiers entre les ordinateurs Windows locaux. La fonction de conversation intégrée permet la communication « en direct » entre les utilisateurs du réseau. EasyShare est convivial et facile à utiliser.

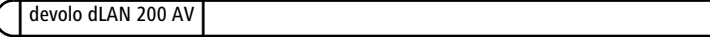

#### <span id="page-10-0"></span>**3.1.4 devolo EasyClean**

Lorsque vous surfez sur Internet avec le navigateur de Microsoft Internet Explorer, des données d'archives sont enregistrées sur votre ordinateur sans votre accord. Avec EasyClean, vous pouvez définir les données qui doivent être effacées.

### <span id="page-10-1"></span>**3.2 Installation des logiciels devolo dLAN 200 AV**

- Insérez le CD de produits devolo fourni dans votre lecteur de CD-ROM.
- Dans le menu du logiciel d'installation, sélectionnez l'option 'Installez dLAN 200 AV'. L'assistant est exécuté. Confirmez en cliquant sur Suivant.
- Si vous souhaitez installer l'intégralité du pack logiciel dLAN 200 AV de devolo, choisissez l'option de menu 'Installation standard'. Cliquez sur Suivant.

Si vous préférez procéder à une installation personnalisée, sélectionnez l'option de menu 'Installation personnalisée', puis choisissez les composantes logicielles que vous voulez installer. Cliquez sur Suivant.

Concluez l'installation en cliquant sur Terminer.

Le cas échéant, Windows vous demandera de redémarrer l'ordinateur à la fin de l'installation.

 A la fin de l'installation, exécutez les outils devolo à l'aide du menu Démarrer **Programmes Devolo Devolo AdLAN-Assistant de configuration**, EasyShare, Informer ou EasyClean.

y

### <span id="page-10-2"></span>**3.3 Configuration du réseau dLAN 200 AV avec l'Assistant de configuration devolo dLAN 200 AV**

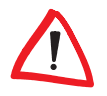

Ayez à portée de mains les numéros de sécurité des adaptateurs dLAN. L'dLAN-Assistant de configuration demande ce numéro pour la configuration du réseau. Le numéro de sécurité se trouve au bas de l'adaptateur.

① Exécutez le dLAN-Assistant de configuration en sélectionnant Démarrer ▶ Programmes  $\triangleright$  devolo  $\triangleright$  dLAN-Assistant de configuration.

 Confirmez en appuyant sur Suivant. L'dLAN-Assistant de configuration commence une analyse du réseau et recherche les dLAN 200 AV dans le réseau.

8

Veillez à ce que tous les périphériques dLAN 200 AV que vous voulez ajouter dans le réseau soient branchés dans une prise murale. Un dLAN 200 AV passe en mode veille au bout d'env. 20 minutes lorsqu'aucun appareil réseau (par exemple l'ordinateur) sous tension n'est raccordé à l'interface Ethernet. En mode veille, il est impossible d'accéder un dLAN 200 AV par le réseau électrique. Dès que l'appareil réseau connecté à l'interface Ethernet (par exemple l'ordinateur) est de nouveau mis sous tension, votre dLAN 200 AV est également accessible via le réseau électrique.

 Dans la fenêtre suivante, sélectionnez un mot de passe pour votre réseau dLAN 200 AV et appuyez sur Suivant.

Le mot de passe par défaut fixé par devolo est HomePlugAV (respecter les majuscules et les minuscules).

 L'adaptateur dLAN 200 AV connecté directement à votre PC est détecté automatiquement. Tous les autres adaptateurs dLAN 200 AV doivent être déclarés manuellement. Pour déclarer les adaptateurs, entrez l'un après l'autre tous les numéros de sécurité (Security-ID) des adaptateurs dLAN 200 AV devant constituer un réseau..

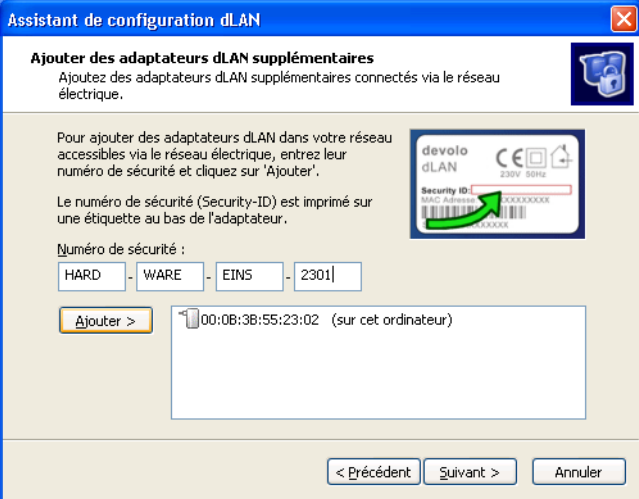

 Concluez l'opération en cliquant sur Terminer. Votre réseau dLAN est maintenant sécurisé contre les accès de l'extérieur.

La configuration du réseau dLAN 200 AV peut être modifiée ou mise à jour à tout moment. Pour modifier la configuration, procédez aux étapes de configuration décrites ci-dessus.

### <span id="page-12-0"></span>**3.4 Vue d'ensemble de dLAN 200 AV au moyen de devolo Informer**

Informer vous permet de ne jamais perdre de vue les périphériques dLAN 200 AV dans votre réseau. Informer fournit le nom du périphérique connecté directement au PC et tous les périphériques dLAN 200 AV accessibles dans le même réseau.

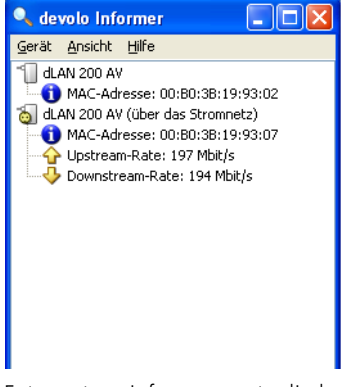

Entre autres, Informer montre l'adresse MAC pour le dLAN 200 AV de chaque périphérique et les taux de transfert actuels.

Pour renommer un adaptateur, cliquez sur le périphérique dLAN 200 AV souhaité puis sélectionnez la commande Périphérique > Modifier nom.

Quand vous cliquez sur un périphérique dLAN 200 AV avec le bouton droit de la souris, un menu contextuel vous permet de sélectionner les commandes suivantes :

- 'Modifier nom' ouvre une fenêtre dans laquelle vous pouvez donner un nouveau nom au périphérique.
- 'Démarrer dLAN-Assistant de configuration' ouvre une fenêtre dans laquelle vous pouvez ajouter des périphériques dLAN 200 AV supplémentaires dans le réseau et leur attribuer un mot de passe réseau.

devolo dLAN 200 AV

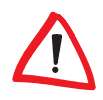

10

Informer indique uniquement les périphériques dLAN 200 AV connectés au réseau électrique domestique et présents dans votre réseau dLAN 200 AV. Un dLAN 200 AV passe en mode veille après env. 20 minutes d'inactivité si aucun appareil (par exemple l'ordinateur) en état de marche n'est connecté à l'interface Ethernet. Dès que le périphérique connecté à l'interface Ethernet (par exemple l'ordinateur) est de nouveau mis sous tension, votre dLAN 200 AV est de nouveau accessible via le réseau électrique et est affiché dans l'Informer.

### <span id="page-13-0"></span>**3.5 Communication au sein du réseau à l'aide de devolo EasyShare**

Tous les utilisateurs du réseau local qui exécutent EasyShare sont identifiés automatiquement et ajoutés dans une liste :

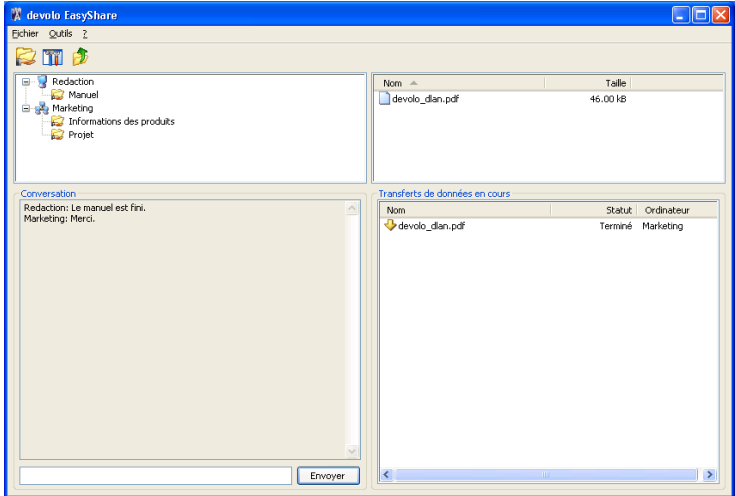

#### <span id="page-13-1"></span>**3.5.1 Configuration**

Le logiciel EasyShare dispose de deux assistants conviviaux qui vous guident tout au long de la configuration : l'assistant de configuration initiale qui est lancé automatiquement lors du premier démarrage du programme et l'assistant de partage qui vous permet d'ajouter de nouveaux partages à tout moment. Vous trouverez ci-dessus une description des différentes fonctions du logiciel EasyShare :

#### **Partage de dossiers**

Pour pouvoir échanger des données, chaque participant au réseau EasyShare doit mettre ces données à disposition dans des dossiers partagés. Lorsqu'un dossier est partagé, tous les sous-dossiers et toutes les données qu'il contient sont également partagés et disponibles pour tous les participants au réseau EasyShare. Le partage des dossiers peut être soit défini automatiquement à l'aide de l'assistant de configuration initiale lors du premier démarrage de EasyShare soit à l'aide de l'assistant de partage. Vous pouvez activer ce dernier en cliquant sur le bouton de partage Ajouter un partage ou en sélectionnant dans le menu Fichier > l'option Ajouter un partage.

#### **Options**

Chaque ordinateur a un nom. Au moment de la première installation de EasyShare, vous pouvez donner un nouveau nom ou conserver le nom d'ordinateur préconfiguré dans le système d'exploitation. Tous les participants du EasyShare voient votre ordinateur sous ce nom.

Il est possible de modifier le nom d'ordinateur à tout moment en cliquant sur le bouton Options ou en sélectionnant dans le menu Outils Doptions.

#### **Actualisation**

Pour afficher les (nouveaux) dossiers partagés d'autres participants au réseau EasyShare, sélectionnez l'option de menu Fichier > Mettre à jour ou Mettre à jour dans le menu contextuel (en cliquant avec le bouton droit de la souris). Les contenus de l'ensemble des dossiers validés apparaissent dans la fenêtre en haut à droite.

#### **Téléchargement de fichiers**

Pour télécharger les fichiers partagés d'autres participants au réseau EasyShare, sélectionnez l'ordinateur correspondant, puis marquez le dossier situé directement en dessous. Son contenu s'affiche dans la fenêtre supérieure droite. Sélectionnez ici tous les fichiers et/ou dossiers que vous souhaitez télécharger, puis choisissez, dans le menu Fichier  $\blacktriangleright$  l'option Télécharger ou, dans le menu contextuel (en cliquant avec le bouton droit de la souris), Télécharger. Indiquez le répertoire de destination souhaité sur votre ordinateur et confirmez en cliquant sur OK. Les fichiers sont alors téléchargés sur votre ordinateur. Et vous pouvez observer la progression du transfert en bas, à droite, dans la fenêtre 'Transferts de données en cours'.

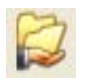

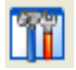

#### **Transferts de données en cours**

Tous les 'Transferts de données en cours' sont affichés dans la fenêtre inférieure droite.

- La colonne 'Nom' indique le nom du fichier transféré.
- La colonne 'Statut' indique le statut momentané du transfert et la vitesse de transmission.
- La colonne 'Ordinateur' indique l'ordinateur depuis lequel vous êtes en train de télécharger ou qui est en train de télécharger depuis votre ordinateur.

Vous pouvez interrompre des transmissions de données en cours en les marquant, puis en sélectionnant Interrompre dans le menu contextuel (en cliquant avec le bouton droit de la souris).

#### **Chat (communiquer en direct)**

La fenêtre inférieure gauche sert de salle de conversation, visible et accessible à tous les utilisateurs de EasyShare dans le réseau local. Pour envoyer un message, écrivez votre texte puis cliquez sur Envoyer.

12

### <span id="page-16-0"></span>**3.6 Protection de votre vie privée avec devolo EasyClean**

EasyClean vous permet d'effacer les données d'archive indiquées ci-dessous. Vous pouvez définir vous-même les données à supprimer en confirmant votre sélection (cases cochées) en cliquant sur Supprimer.

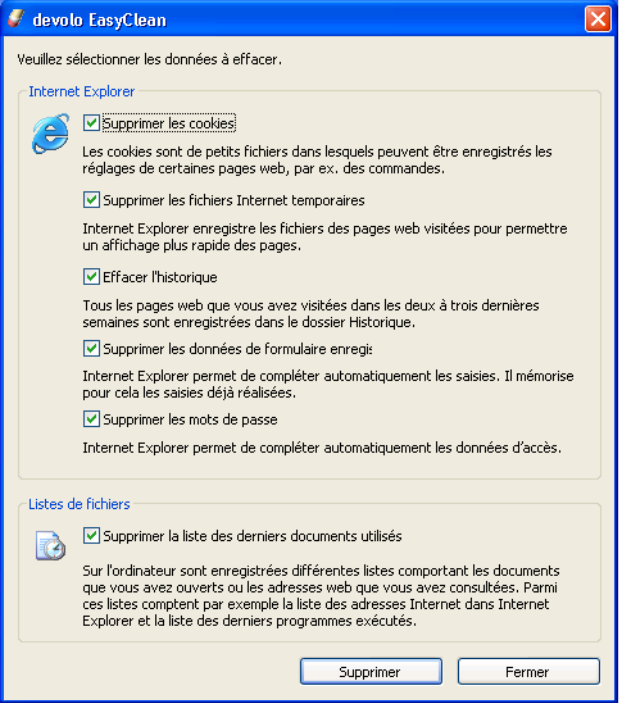

- Cookies Lorsque vous visitez certains sites Internet, de petits fichiers appelés 'cookies' sont enregistrés sur votre ordinateur. Ces fichiers peuvent contenir des informations personnelles, telles que des informations d'accès (nom d'utilisateur), des mots de passe, des numéros de carte de crédit, etc.
- Fichiers Internet temporaires Lorsque vous surfez sur Internet, des informations temporaires sont sauvegardées dans le système de fichiers. Au cours du temps, ces fichiers peuvent atteindre une taille considérable et occupent alors inutilement de l'espace sur votre disque dur.
- Historique Le navigateur Internet Explorer conserve la liste des sites visités pendant les derniers jours et les dernières semaines. Cela peut être pra-

14

tique mais occupe également inutilement de l'espace sur le disque dur et n'est la plupart du temps pas souhaité.

- **· Données de formulaire enregistrées** Le navigateur Internet Explorer peut enregistrer les données déjà saisies et les compléter automatiquement lors des prochaines opérations.
- Mots de passe enregistrés Les mots de passe peuvent également être enregistrés et introduits automatiquement lors des prochaines ouvertures de session avec un nom d'utilisateur : cela peut être pratique mais présente également un certain danger, en particulier dans le cas des transactions bancaires par exemple. Ces informations sont très sensibles et ne devraient être sauvegardées en local qu'avec des programmes spéciaux.
- Liste des derniers documents utilisés Le navigateur Internet Explorer enregistre les documents ouverts et les sites Internet consultés dans des listes. Dans la plupart des cas, ces informations ne sont ensuite plus utilisées.

Attention, EasyClean supporte uniquement le navigateur Internet Explorer de **Microsoft** 

### <span id="page-18-1"></span>**4 Tout savoir sur le réseau**

<span id="page-18-0"></span>Vous trouverez dans ce chapitre des exemples de réseaux à la maison ou au bureau.

### <span id="page-18-2"></span>**4.1 Solution poste de travail individuel Internet – Possibilité 1**

Poste de travail avec accès à Internet via un modem DSL (Ethernet)

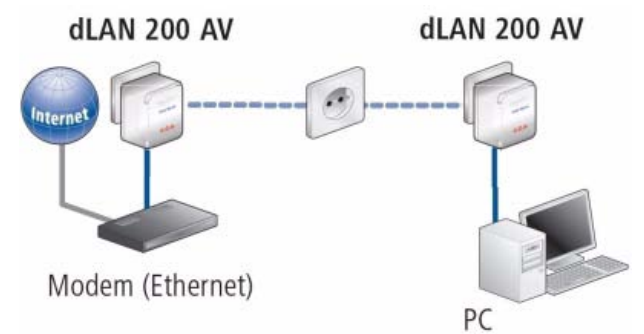

### <span id="page-18-3"></span>**4.2 Mise en réseau – Possibilité 2**

Mise en réseau de postes de travail

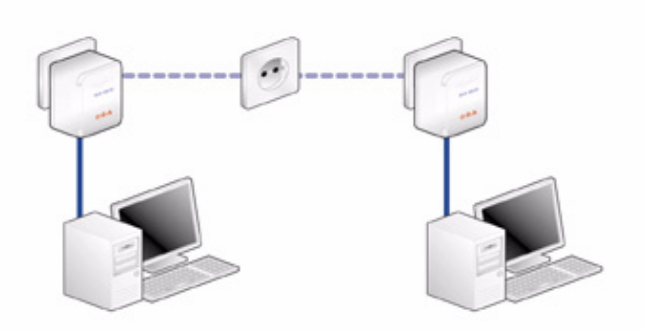

### <span id="page-19-0"></span>**4.3 Mise en réseau – Possibilité 3**

Mise en réseau de d'une application 'IP-TV' Internet grande vitesse avec accès à Internet via un modem DSL (Ethernet)

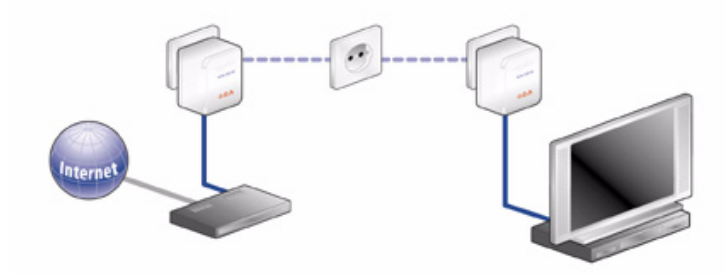

### <span id="page-19-1"></span>**4.4 Mise en réseau – Possibilité 4**

Mise en réseau des applications téléphone IP et 'IP-TV' Internet grande vitesse avec accès à Internet via un routeur-modem DSL

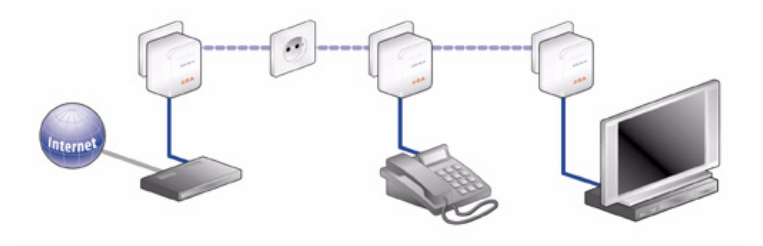

Vous trouverez les réponses aux questions les plus fréquemment posées (FAQ) sur notre site Internet www.devolo.com.

႙

### <span id="page-20-0"></span>**5 Annexe**

### <span id="page-20-1"></span>**5.1 Caractéristiques techniques**

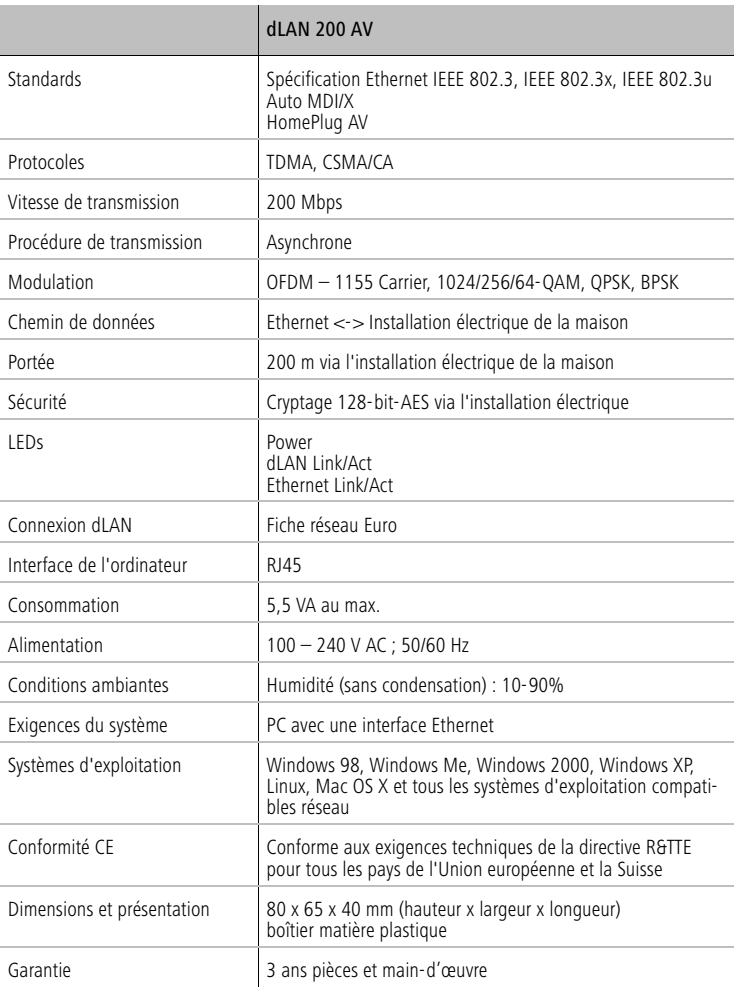

### <span id="page-21-0"></span>**5.2 Consignes de sécurité importantes**

Il est impératif d'avoir lu et compris toutes les consignes de sécurité et instructions d'utilisation avant de mettre l'appareil en service et de les conserver pour pouvoir les consulter ultérieurement.

- Le dLAN 200 AV ne doit pas être ouvert. Aucune pièce requérant un entretien de la part de l'utilisateur ne se trouve à l'intérieur du dLAN 200 AV.

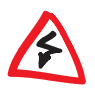

N'essayez pas d'entretenir vous-même le produit mais adressez-vous exclusivement à du personnel qualifié pour sa maintenance ! Il y a un risque d'électrocution !

- Utilisez le dLAN 200 AV uniquement dans un local sec.
- N'introduisez aucun objet dans les ouvertures du dLAN 200 AV.
- Pour couper l'alimentation du dLAN 200 AV, débranchez la prise.
- N'exposez pas le dLAN 200 AV au rayonnement direct du soleil.
- Les fentes et ouvertures présentes sur le boîtier de l'appareil servent à l'aération de l'appareil et ne doivent être ni obturées ni recouvertes.
- Le dLAN 200 AV ne doit pas être placé à proximité immédiate d'un radiateur.
- Le dLAN 200 AV devrait uniquement être placé à des endroits assurant une aération suffisante, conformément aux instructions du fabricant.
- Avant de nettoyer le dLAN 200 AV, débranchez-le. Pour nettoyer l'appareil, n'utilisez jamais de l'eau, des produits dissolvants, du benzène, de l'alcool ou autres produits nettoyants agressifs sous peine d'endommager son boîtier. Utilisez uniquement un chiffon humide.
- Le dLAN 200 AV doit uniquement être exploité sur un réseau d'alimentation électrique correspondant aux spécifications indiquées sur sa plaquette signalétique. Si vous n'êtes pas sûr du type de réseau d'alimentation électrique dont vous disposez, veuillez contacter votre revendeur ou votre fournisseur d'électricité.
- En cas de sinistre, débranchez le dLAN 200 AV de l'installation électrique et adressez-vous au service après-vente. On parle de sinistre dans les cas suivants :
	- $\circlearrowright$  Le câble d'alimentation ou la prise sont endommagés.
	- Un liquide a été déversé sur le dLAN 200 AV ou des objets ont pénétré dans l'appareil.
	- Le dLAN 200 AV a été exposé à la pluie ou mis en contact avec de l'eau.
- $\circ$  Le dLAN 200 AV ne fonctionne pas bien que toutes les instructions d'utilisation aient été suivies à la lettre.
- Le boîtier du dLAN 200 AV est endommagé.

### <span id="page-22-0"></span>**5.3 Conformité CE**

 $C<sub>f</sub>$ 

Le produit satisfait aux exigences techniques de la directive 1999/5/CE (R&TTE) et est conçu pour être utilisé au sein de la Communauté européenne et en Suisse.

Le produit fait partie de la classe B, ce qui signifie que son exploitation peut entraîner des bruits parasites dans les zones d'habitation ; le cas échéant, l'exploitant peut être tenu de prendre des mesures appropriées pour remédier au dérangement.

devolo dLAN 200 AV

### <span id="page-23-0"></span>**5.4 Déclaration de conformité**

## $\epsilon$ **KONFORMITÄTSERKLÄRUNG**

DECLARATION OF CONFORMITY

Hersteller: **devolo AG**

Manufacturer: **Sonnenweg 11 52070 Aachen**

Product:

Produkt: **devolo dLAN**®**200 AV** 

Typnummer: **MT2076**  Type number:

Verwendungszweck: **PLC zu Ethernet**  Intended purpose:

Richtlinie: **1999/5/EG (R&TTE)** 1999/5/EC (R&TTE)

Das Produkt entspricht den grundlegenden Anforderungen und Bestimmungen der folgenden Normen und Methoden: The product complies with the essential requirements and provisions of following standards and methods:

Sicherheitsanforderungen: **EN 60950-1:2001**  Safety requirements:

Immunity requirements:

Immunitätsanforderungen: **EN 55024:1998+A1:2001+A2:2003** 

Emissionsanforderungen: **EN 55022:1998+A1:2000+A2:2003 (Class B)** und Expert Opinion vom Competent Body EMV and Expert Opinion by Competent Body EMC

Diese Erklärung wird verantwortlich abgegeben durch: This declaration is submitted by:

> Aachen, 4. Oktober 2006 Aachen, 4<sup>th</sup> October 2006 **Heiko Harbers**

l. Lubes

 Vorstandsvorsitzender <u>CEO de la contrada de la contrada de la contrada de la contrada de la contrada de la contrada de la con</u>

devolo dLAN 200 AV

### <span id="page-24-0"></span>**5.5 Conditions générales de garantie**

Nous accordons ces conditions générales de garantie de devolo AG aux acheteurs de produits devolo. Elles complètent le droit à la garantie défini par la loi, sous réserve des conditions suivantes :

#### **1 Objet de la garantie**

- a) La garantie s'applique au produit livré et à ses composants. Les composants présentant des vices de fabrication ou de matière seront, au choix de devolo, remplacés ou réparés gratuitement à condition qu'ils aient été manipulés correctement et que le mode d'emploi ait été respecté. En guise d'alternative, devolo se réserve le droit d'échanger l'appareil défectueux par un appareil de remplacement doté de fonctions et de caractéristiques identiques. Les manuels et logiciels éventuellement fournis avec le matériel sont exclus de la garantie.
- b) Les coûts des pièces et de main d'œuvre sont à la charge de devolo AG ; les frais de l'envoi du matériel défectueux à l'atelier de maintenance et/ou à devolo sont à la charge de l'acheteur.
- c) La propriété des pièces remplacées est transférée à devolo AG.
- d) Au-delà de la réparation et du remplacement des pièces défectueuses, devolo AG est autorisé à effectuer des modifications techniques (par exemple une mise à jour des logiciels microprogrammes) pour mettre l'appareil au niveau technologique actuel. Ceci n'entraîne pas de frais supplémentaires pour l'acquéreur. La mise à niveau ne constitue pas pour autant un droit légitime de l'acquéreur.

#### **2 Durée de la garantie**

La durée de la garantie accordée sur ce produit devolo est de trois années. La garantie prend effet le jour de la livraison du produit par le revendeur agréé devolo. Les prestations fournies par devolo dans le cadre de la garantie ne conduisent aucunement à un prolongement de la durée de la garantie, et n'engendrent pas non plus une nouvelle garantie. La durée de garantie des pièces de rechange utilisées expire en même temps que la garantie du produit entier.

#### **3 Modalités**

- a) Si des défauts surviennent pendant la période de garantie, l'acheteur doit faire valoir son droit de garantie immédiatement, au plus tard 7 jours après l'apparition du défaut.
- b) Tout endommagement reconnaissable de l'extérieur (par exemple boîtier endommagé) survenu lors du transport doit être signalé immédiatement à l'entreprise de transport ainsi qu' à l'expéditeur. Tout endommagement non décelable de l'extérieur doit être signalé immédiatement après constatation, au plus tard 3 jours après la livraison et par écrit à l'entreprise de transport ainsi qu' à l'expéditeur.
- c) Le transport du produit défectueux vers le service qui traite les droits de garantie, ainsi que son renvoi après la réparation se font aux frais et aux risques de l'acheteur.
- d) d) Les revendications dans le cadre de la garantie ne sont acceptées que si l'acheteur fournit une copie de la preuve d'achat. Dans certains cas, devolo se réserve le droit de demander l'original de la preuve d'achat.

#### **4 Exclusion de la garantie**

La garantie est exclue en particulier dans les cas suivants :

- a) si l'étiquette portant le numéro de série a été retiré,
- b) en cas d'endommagement ou de destruction dans le cas de force majeure ou d'une autre influence hors du contrôle de devolo AG (p. ex. humidité, foudre, poussière ou autres influences extérieures),
- c) en cas de stockage ou d'utilisation du produit non conforme aux conditions indiquées dans la spécification technique,
- d) si les défauts sont dus à une mauvaise utilisation, en particulier si la description du système et le mode d'emploi n'ont pas été respectés,
- e) si l'appareil a été ouvert, réparé ou modifié par une personne qui n'en a pas été chargé par devolo,
- f) si le produit présente des endommagements mécaniques, de quelque nature qu'ils soient,
- g) si l'acheteur ne fait pas valoir son droit de garantie dans les délais prévus par les articles 3a) ou 3b).

#### **5 Erreurs de manipulation**

S'il s'avère que le défaut du produit a été provoqué par du matériel défectueux d'un autre constructeur, par une erreur de logiciel, par une mauvaise installation ou manipulation, devolo se réserve le droit de facturer les frais de vérification à l'acquéreur.

#### **6 Conditions complémentaires**

- a) En dehors des conditions mentionnées, l'acheteur n'aura aucun recours envers devolo AG.
- b) Cette garantie n'établit aucun droit supplémentaire, en particulier le droit à rédhibition ou la prétention à diminution. Toute réclamation de dommages-intérêts, quelle qu'en soit la raison, est exclue. Cette garantie ne limite pas les droits de l'acquéreur conformément aux lois sur la responsabilité produit, par exemple dans les cas de dommages corporels ou d'endommagement des objets personnels ou dans les cas de préméditation ou de négligence grossière, dans lesquels devolo AG engage impérativement sa responsabilité.
- c) En particulier, le remboursement d'un manque à gagner ou de dommages directs ou indirects sont exclus.
- d) devolo n'engage aucune responsabilité pour la perte de données ou la récupération de ces données en cas de faute légère ou moyenne.
- e) Dans les cas où devolo provoque la destruction de données avec préméditation ou par négligence grossière, devolo engage sa responsabilité pour le rétablissement typique tel qu'il serait à réaliser en cas de création régulière de copies de sauvegarde selon les mesures de sécurité adéquates.
- f) La garantie s'applique uniquement au premier acheteur et ne peut être transférée à un tiers.
- g) Pour toute contestation le tribunal de Aachen (Aix-la-Chapelle) est seul compétent, si l'acheteur est une personne exerçant une activité commerciale et en a tous les droits et obligation. Si l'acquéreur n'a pas d'attribution de juridiction en R.F.A. ou si son domicile ou son lieu de résidence habituel est transféré en dehors du champ d'application territorial de la R.F.A. après la conclusion du contrat, le tribunal du siège social de devolo est seul compétent. Ceci est valable également si le domicile ou le lieu de résidence habituel de l'acheteur n'est pas connu au moment de l'introduction d'une action.
- h) La loi applicable est la loi de la République Fédérale d'Allemagne. Le droit de l'ONU en matière d'achat n'est pas applicable.

devolo dLAN 200 AV

22